# Illustrator Essentials | Course Overview

# **COURSE DESCRIPTION**

Create professional vector graphics for posters, flyers, logos, info graphics or even a creative fashion design using Adobe Illustrator. Our two day Essentials course is aimed at giving you all the skills you need to design eye catching graphics for print or the web.

Using the latest tools, you will learn how to combine and edit shapes to create logos, icons and info graphics, as well as gaining the skills to apply patterns, gradients and vibrant effects such as glows and drop shadows through the appearance panel. Illustrator is also a powerful typographic tool so you'll learn how to enter, import and (most importantly) style your text to make your message stand out.

Over the two days you will be working on projects that will apply all the new skills you are learning along the way, led by an experienced instructor.

Gain the confidence you need to put your creative ideas into practice with City Desktop's Illustrator Essentials course.

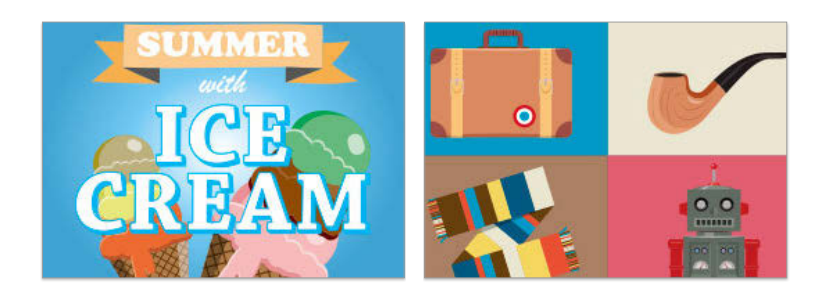

# **WHAT YOU WILL LEARN**

- Personalise your workspace, set up documents and artboards
- Templates and Layers
- Curves and shapes with the Pen Tool

\$720 \$630 (+GST)

- Combine shapes to create logos
- Convert hand drawn sketches into vector files
- Understand masks and patterns
- Colour, swatches and gradient panels
- Special effects with the Appearance Panel
- Work with type and brushes
- Output files for print, web and other Adobe programs

**Please visit our website for enquiries and bookings:** www.cd.com.au

www.facebook.com/citydesktop **2 DAYS | 9–4:30PM** www.twitter.com/citydesktop

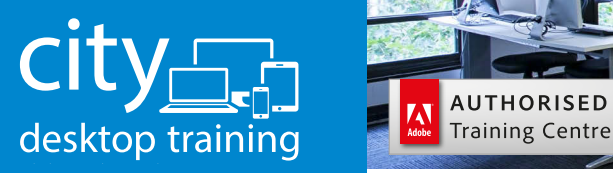

www.cd.com.au info@cd.com.au 1300 441 891

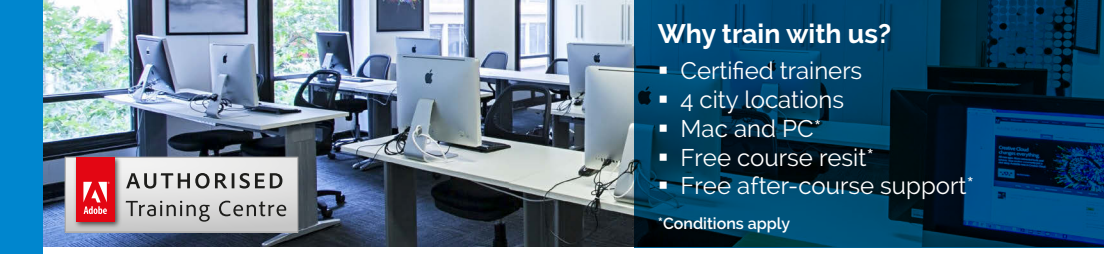

#### **Premium training for visual communication** Providing quality training since 1989 to the publishing, design, marketing, print and web industries. Join us in Sydney, Brisbane, Canberra & Melbourne.

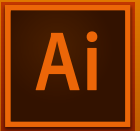

# Course outline

## **PREFERENCES**

General Preferences Units Preferences Printing & Exporting Basic printing options Packaging files for output Saving files in the Adobe PDF format

# **CREATING & SAVING FILES**

Creating a new document Adding artboards to a document Deleting artboards Modifying artboards

# **WORKSPACES**

Features of the Illustrator workspace The Control panel Custom tool panels Isolation mode Arranging document windows Changing the zoom level Configuring the panel groups and docks Choosing, saving, managing, and resetting workspaces CC Libraries

# **GEOMETRIC OBJECTS**

Selecting and deleting objects Creating rectangles and ellipses Creating polygons Creating stars Creating line segments Live Shapes / Live Corners The Curvature tool

# **COMBINING PATHS**

Using the Shape Builder tool Applying the Pathfinder commands **Transparency** The Join Tool

### **MAKING SELECTION**

Using the Selection tool Using the Direct Selection tool Working with groups Isolating individual objects

#### **MOVE, COPY & ALIGN**

Moving objects Copying objects Aligning and distributing objects via buttons Creating ruler guides

### **FILL & STROKE**

Choosing colors via the Color panel Changing the stroke weight, alignment, caps, and joins Creating arrows Creating a dashed stroke Using the Eyedropper tool Using the Swatches panel

#### **RESHAPING**

The building blocks of a path Moving points and segments Reshaping curves Adding points Deleting points Aligning points Joining endpoints

#### **TRANSFORMING**

Transforming an object via its bounding box Using the Scale, Rotate, Shear, and Reflect tools Using the Transform effect

# **LAYERS**

Creating layers Deleting layers and objects Duplicating layers and objects Locking layers and objects Hiding layers and objects

**Please visit our website for enquiries and bookings:** www.cd.com.au

Adobe Illustrator Training Courses **Sydney, Melbourne, Brisbane and Canberra**

### **APPEARANCES**

Applying appearance attributes Editing appearance attributes

#### **EFFECTS**

Applying Illustrator effects Editing, duplicating, and deleting effects

#### **GRAPHIC STYLES**

Graphic Styles Basics Creating, saving & applying Graphic styles

## **PEN TOOLS & FREEHAND DRAWING**

The Pen tool in depth Drawing with the Pen tool Converting anchor points on paths Modifying paths Editing paths 'on the fly' Using the Blob Brush tool Creating simple Info-graphics icons The tools to create Logos

#### **GRADIENTS**

Applying a gradient to an object's fill or stroke Creating a two-color gradient Editing gradient colors via on-object controls Changing the position, length, or angle of a gradient in an object Spreading a single gradient across multiple objects Transparency in gradients Gradients on strokes

# **CREATING TYPE**

The type tools Creating point type Creating area type Creating path type Rotating type Typekit

# **STYLING & EDITING TYPE**

Selecting type Changing the font family and style Changing the font size Changing the leading value Applying hyphenation Setting tabs Creating type outlines

#### **PRINTING & EXPORTING**

Marks and Bleed options Producing crop and trim marks Choosing a resolution for effects Packaging files for output Saving files in the Adobe PDF format

#### **WORKING WITH IMAGES**

Importing Photoshop images into Illustrator Managing linked images Embedding and unembedding images Using the grid Aligning objects with the help of Smart Guides

#### **BRUSHES**

Applying brushes to existing paths Using the Brushes panel

# **CLIPPING MASKS**

Creating a clipping set Transparency Changing an object's opacity or blending mode

# **SYMBOLS**

Accessing the symbol libraries Creating individual symbol instances Replacing symbols in a document Creating symbols Deleting symbols from the panel Editing symbols

# **MORE SELECTIONS**

Using the Lasso tool Saving selections Selecting objects via a command

#### **PATTERNS**

Creating a pattern Editing a pattern

#### **THE SWATCHES PANEL**

Saving colors as swatches Changing the tint percentage Saving a gradient as a swatch

**Please visit our website for enquiries and bookings:** www.cd.com.au